Utopian Academy for the Arts Enrollment w/ Lotter*ease (Enrollease)*

*Parent Manual*

### Table Of Contents

- How to register a new account
- How to log in to an existing account
- How to view the applicant list

## How to register a new account

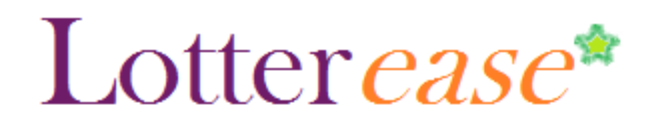

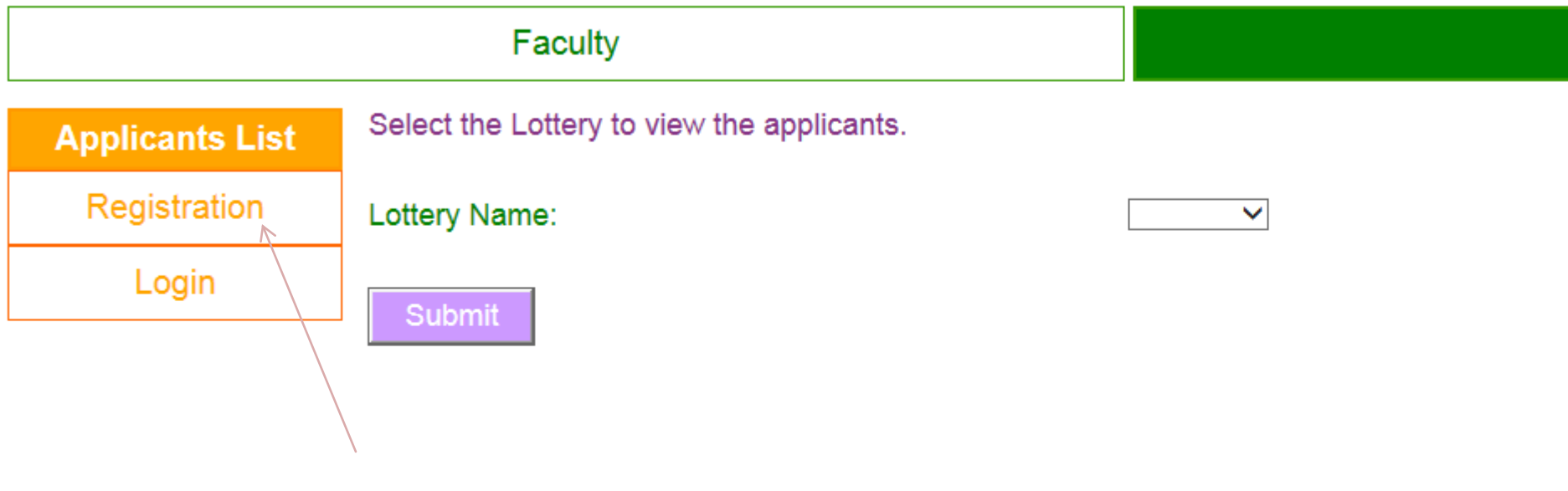

Click on "Registration"

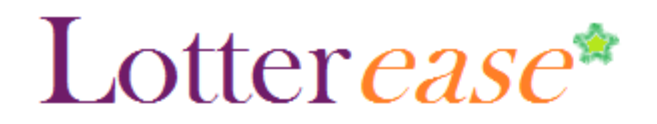

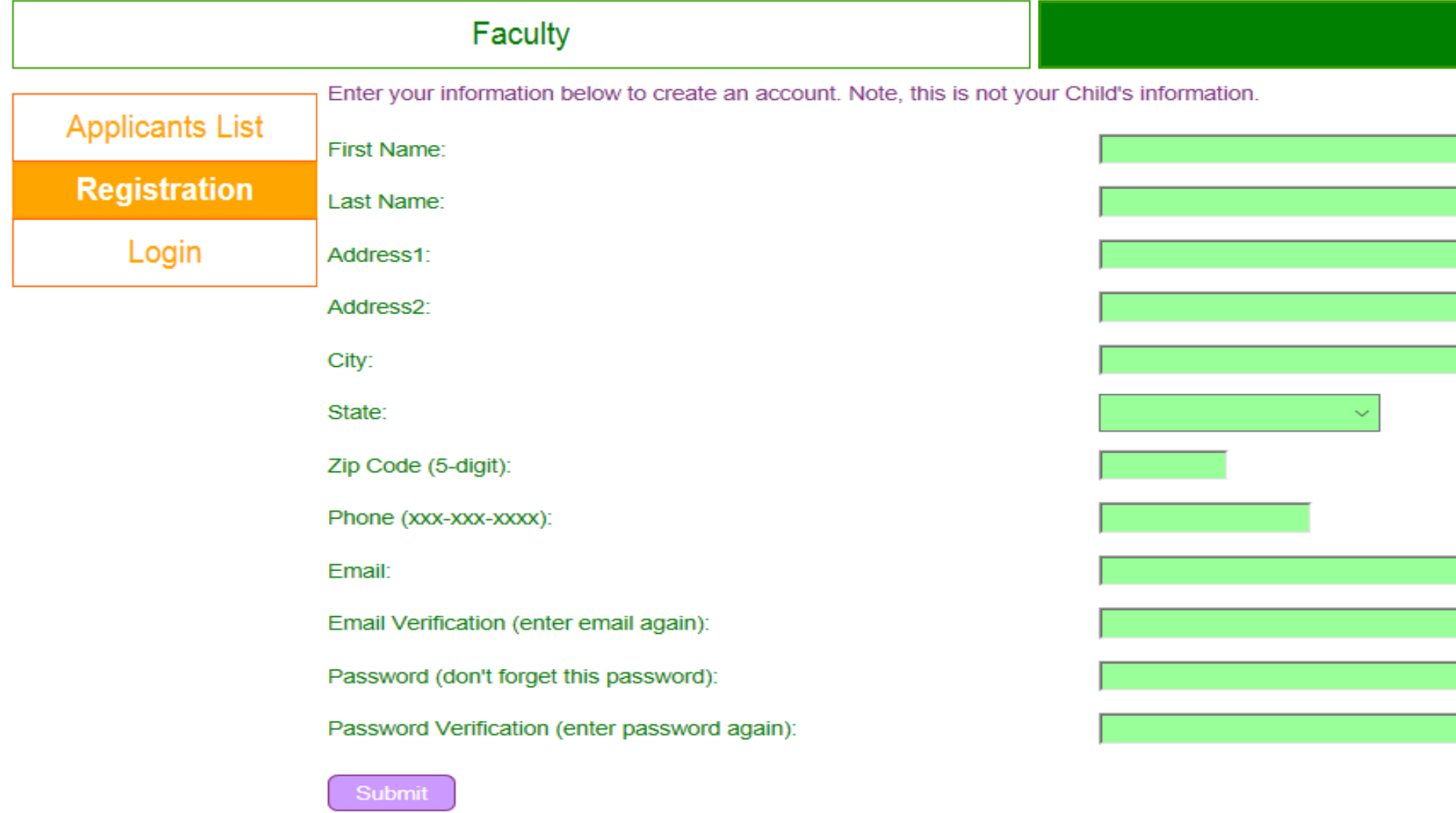

(Fill it out) its *YOUR*  information not your child's

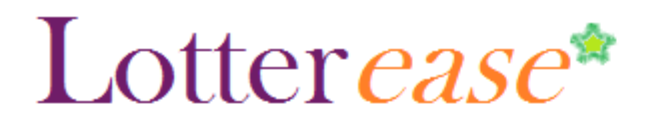

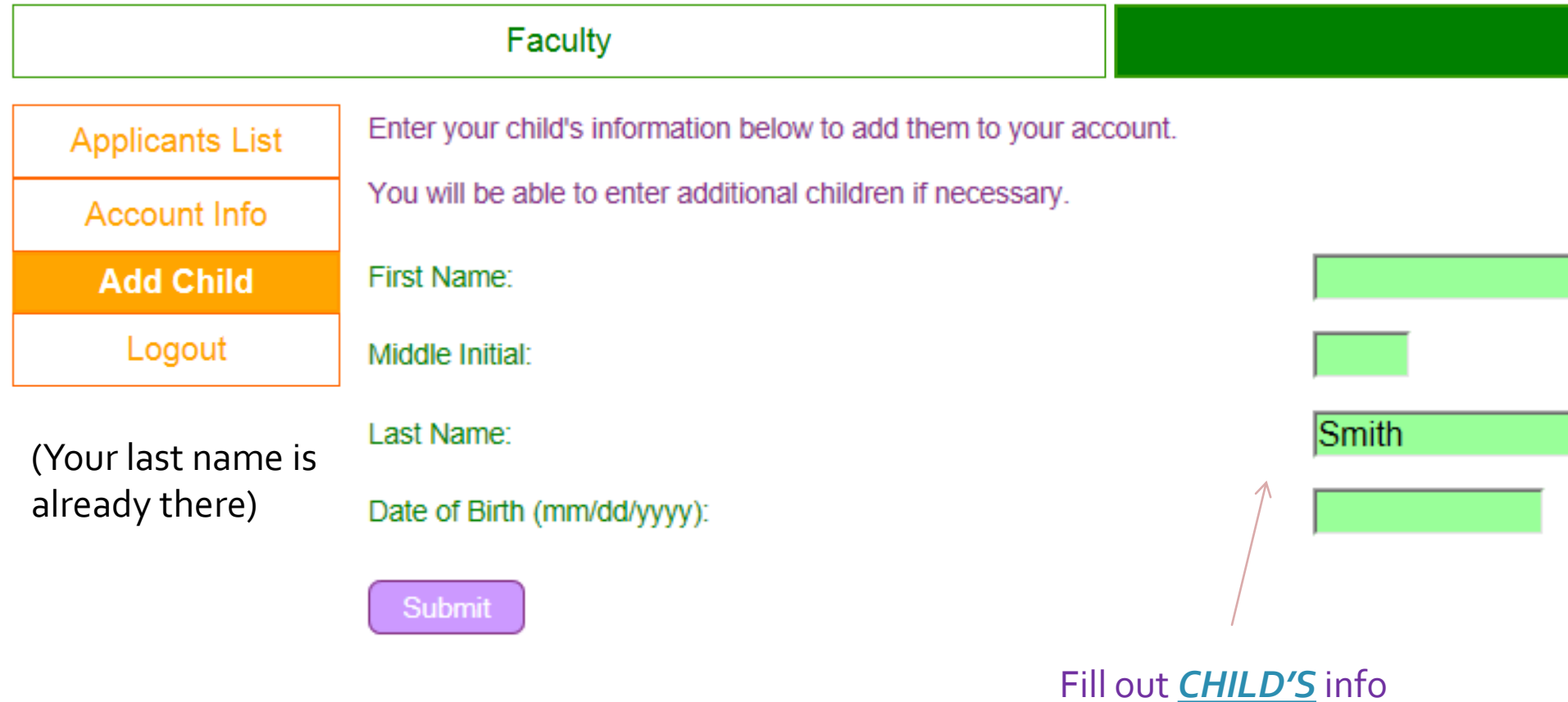

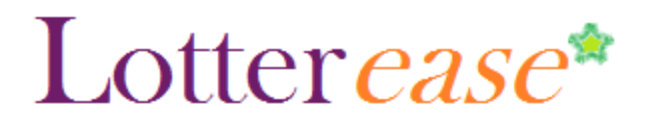

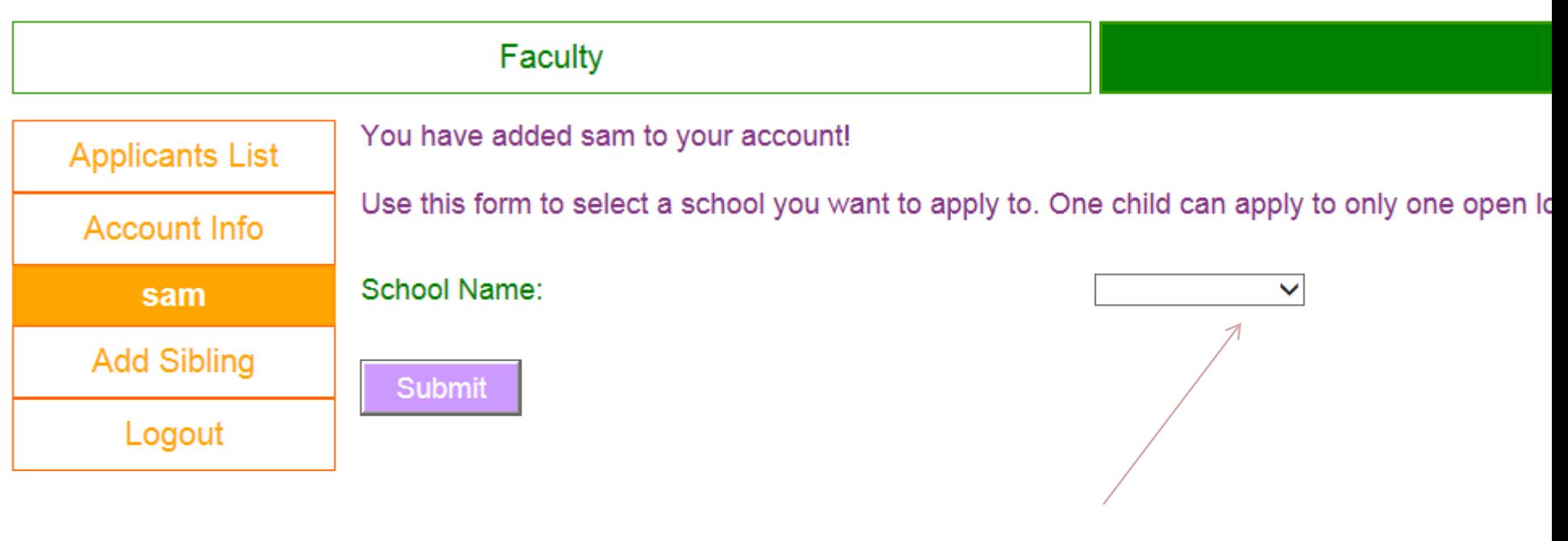

Choose school

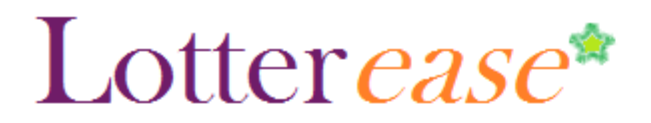

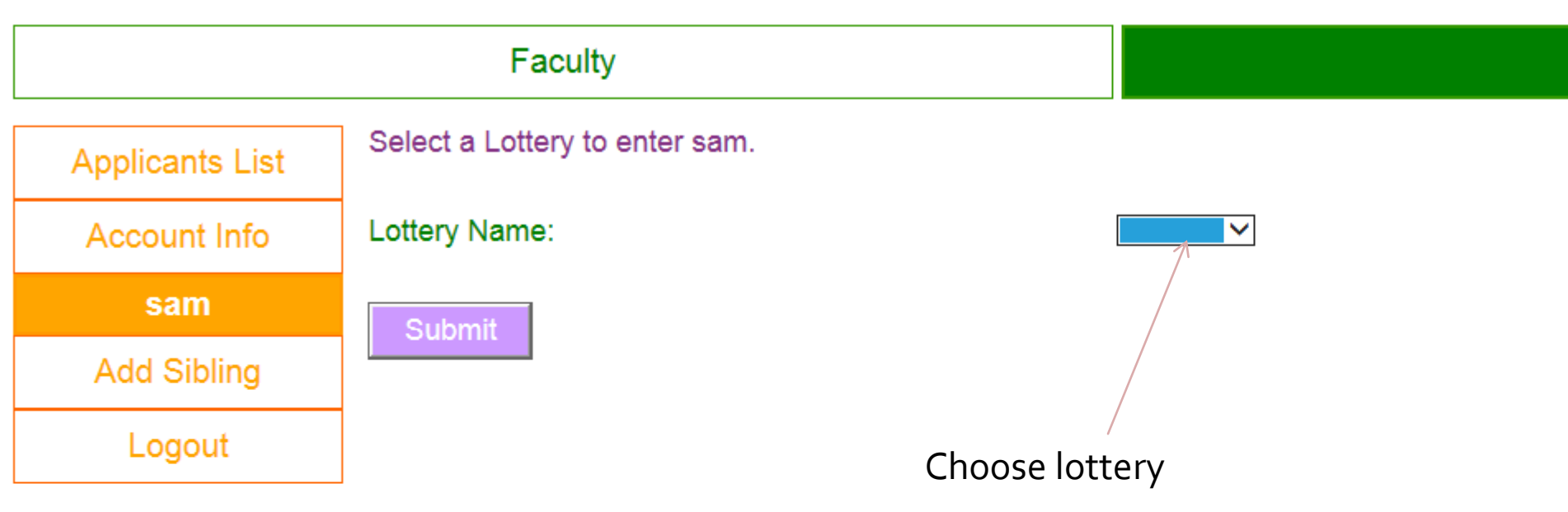

## Lotterease\*

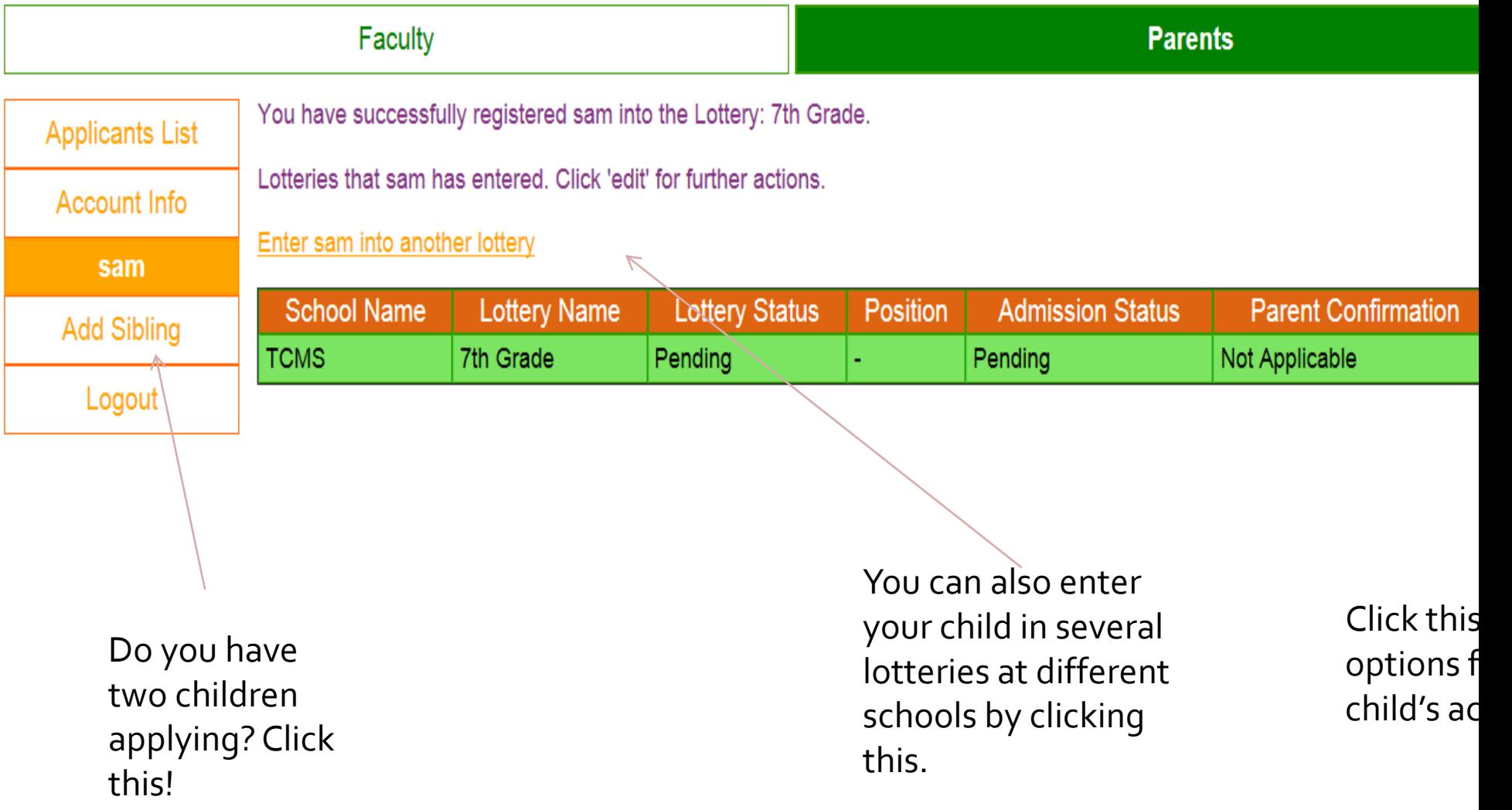

# How to log in to an existing account

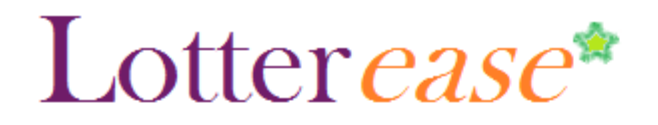

**How to Log in to an existing** 

#### **account**

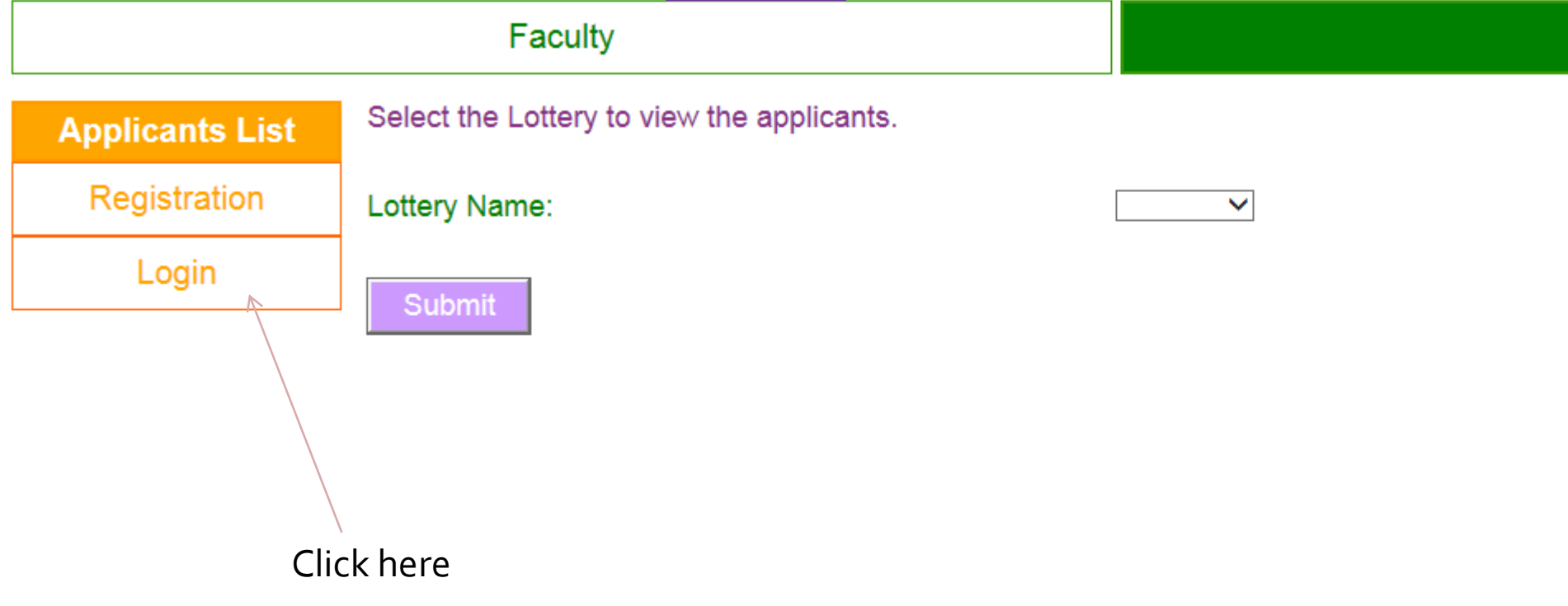

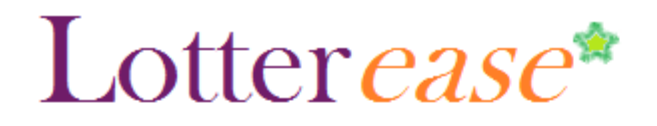

**How to Log in to an existing** 

#### **account**

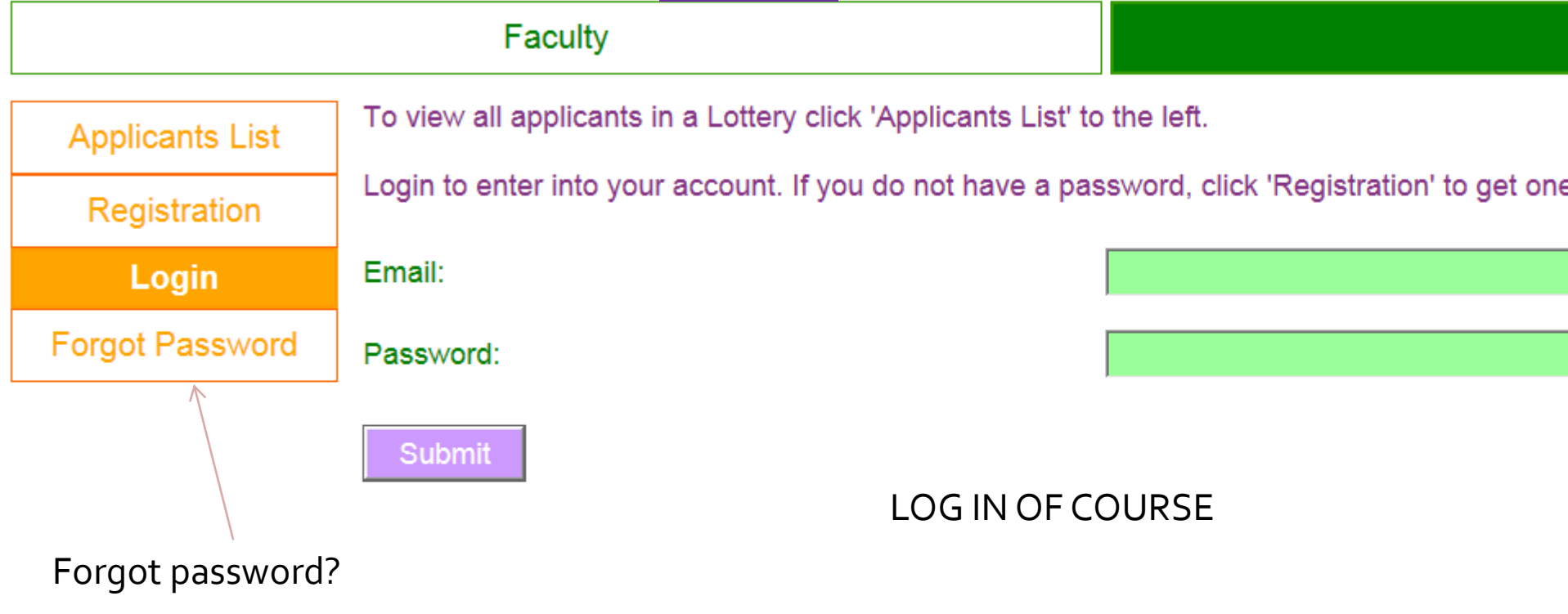

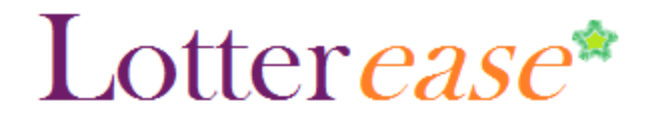

**How to Log in to an existing** 

#### **account**

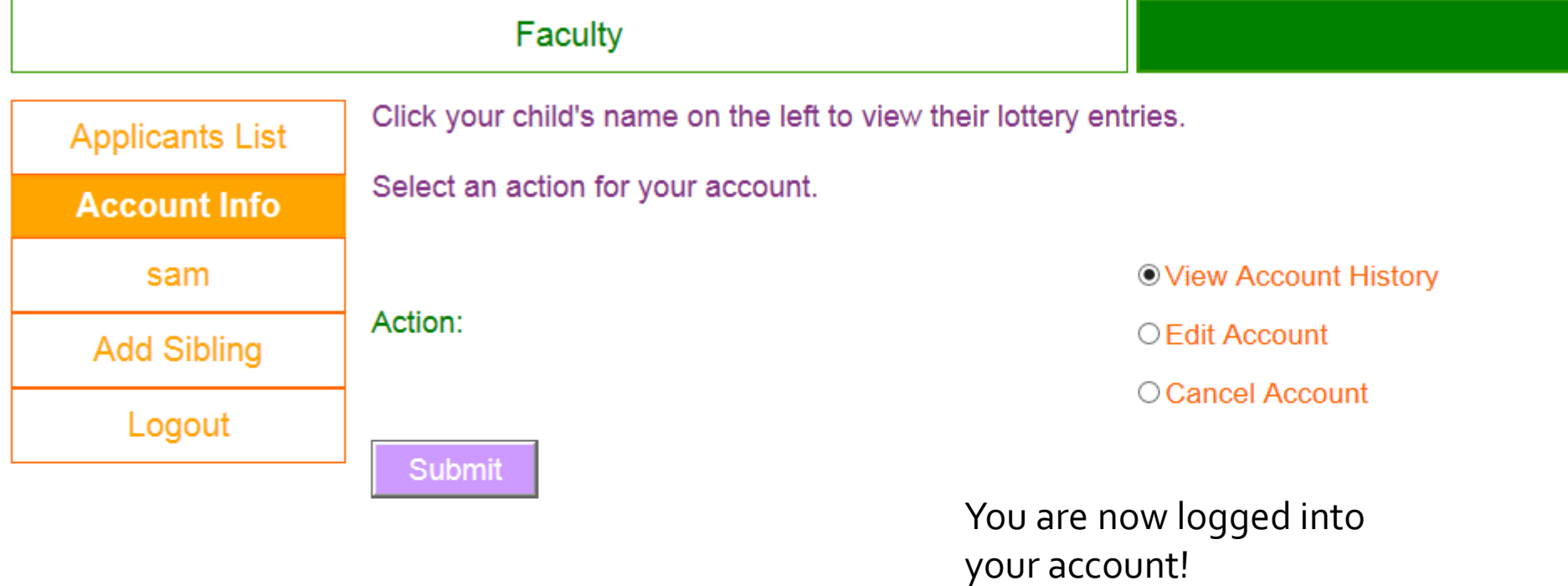

# How to view Applicant List

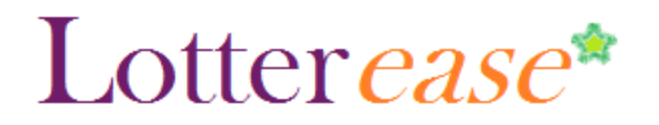

### **How to view the applicant list**

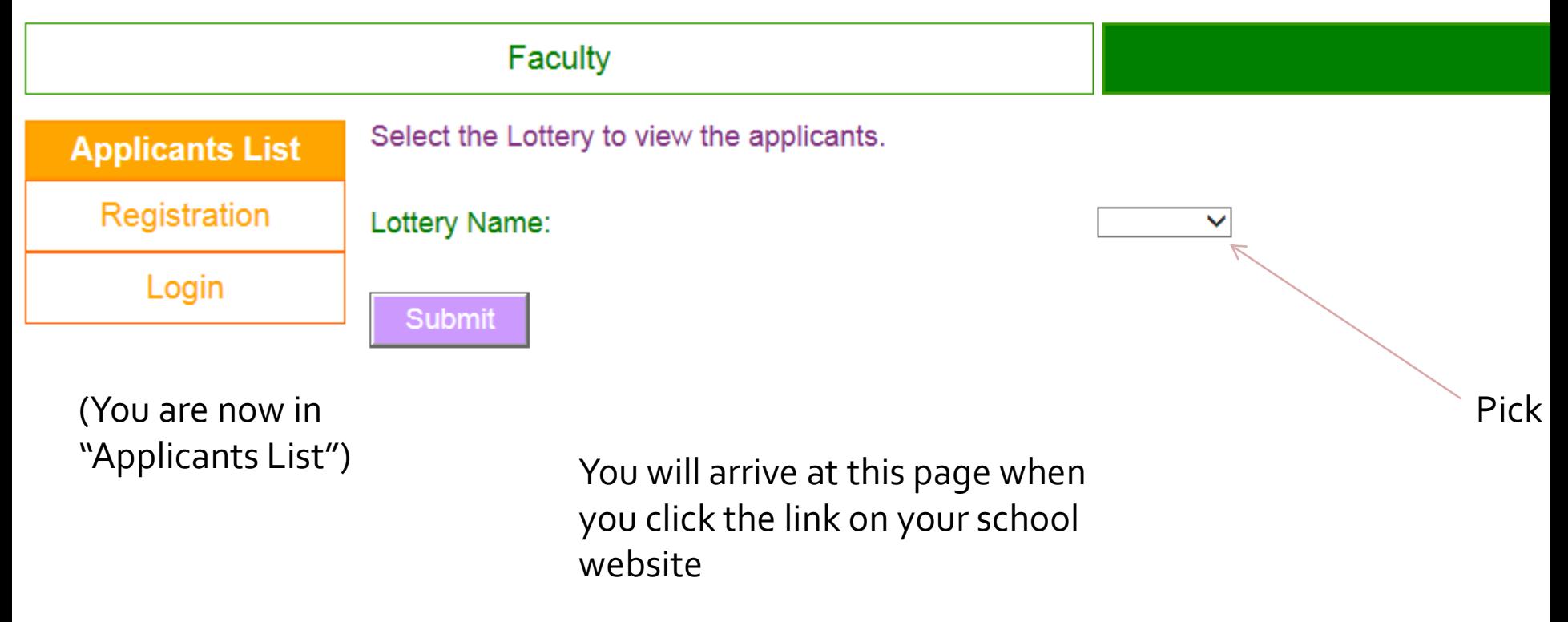

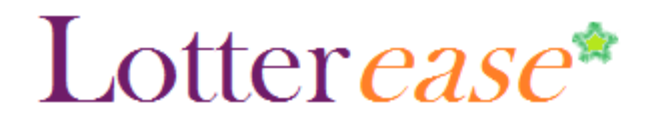

S

S

U

А

M

M

### **How to view the applicant list**

#### **Faculty**

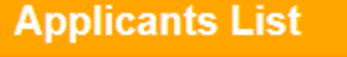

Registration

Login

This is the current list of applicants. Login to edit or confirm your child's application.

This lottery has not been run.

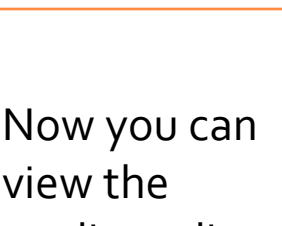

applicant list.

\*Hint\* You can press Ctrl-F to search for your child!

You can also log in to view your child's application.

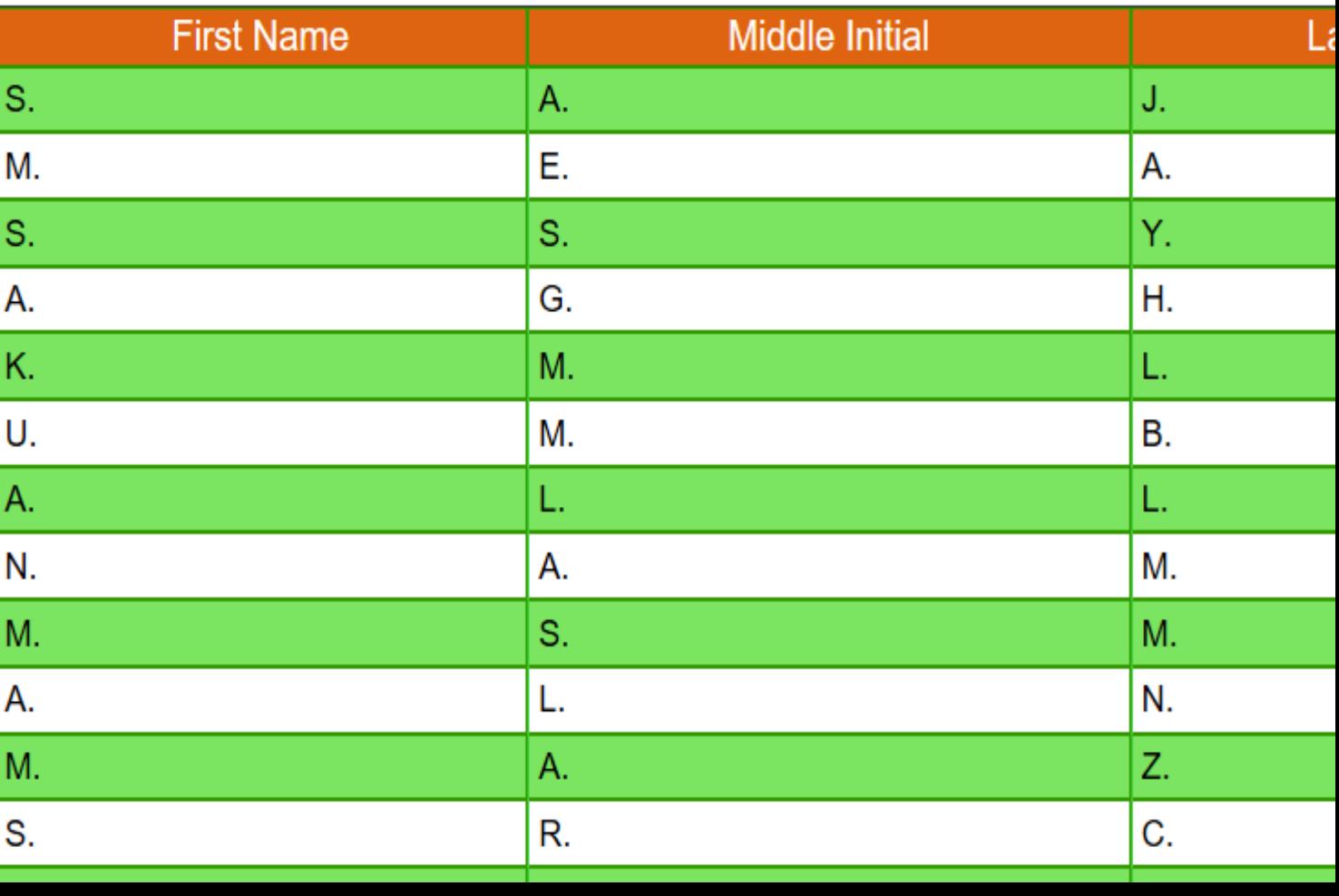